# **MicroAccounting Blog**

# **Why we love Sage 100 ERP v2015: more color coding options**

**Sometimes it's the simple things that count. Here's one reason to look forward to the soon-to-be-released Sage 100 ERP version 2015.**

**Blogger: Sue Dunn,** Sage 100 ERP Team Lead, MicroAccounting Chicago

We've had a chance to check out the latest version of Sage 100 ERP and discovered some lovable features. Here's a taste of what is in store for those of you who upgrade to version 2015.

## **More Color Coding Options for Multi-company Environments**

When working a multi-company environment, there is a great new way to more easily identify which company's files are active. Sage now lets you determine unique color codes for the panel frames for each company.

As you can see in the screen grab below, when you have multiple tasks open, but for different company codes (company names below: "ABC" and "DEF"), confidently identify the company you are in based on the color of the surrounding frame and/or background.

**TIP:** As a best practice, for inactive, back-up, test companies, and any other entity only used for inquiries, you may wish to consider RED or another bold color to trigger a reminder that you're not in a live company.

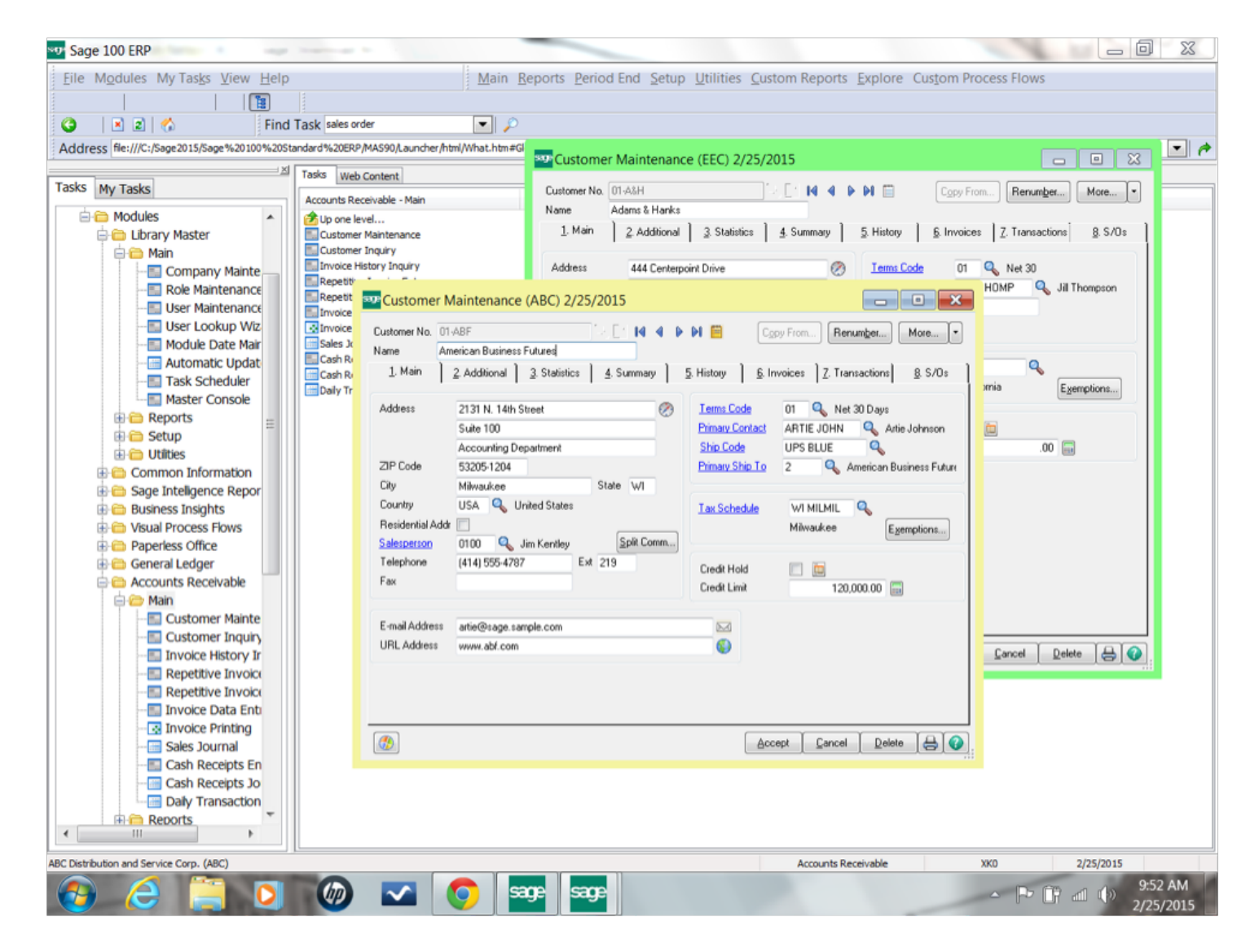

#### **How do you assign colors to a company's frame and/or background?**

In Sage 100 ERP version 2015, go here: Library Master / Main / Company Maintenance

On the "1. Main" tab you'll now find this option: "Enable Company Specific Background Color"

The pull-down offers four options:

- To keep the default color, select **"none."**
- To change only the frame color, simply select **"frame."**
- To change only the background color, simply select **"background."**

To change both the frame and background color, select **"both."**

If you have chosen to change the frame and/or background color, click **"Select color."** Choose from a visual palette, or for a more precise hue, you may input the RGB codes.

#### **A Note About Background Color**

As mentioned in the instructions above, you can also specify the color of the company's background (the entire screen)–or both the background and the frame. We found that changing the background color itself can be hard on the eyes, so we really like the "frame only" option the best.

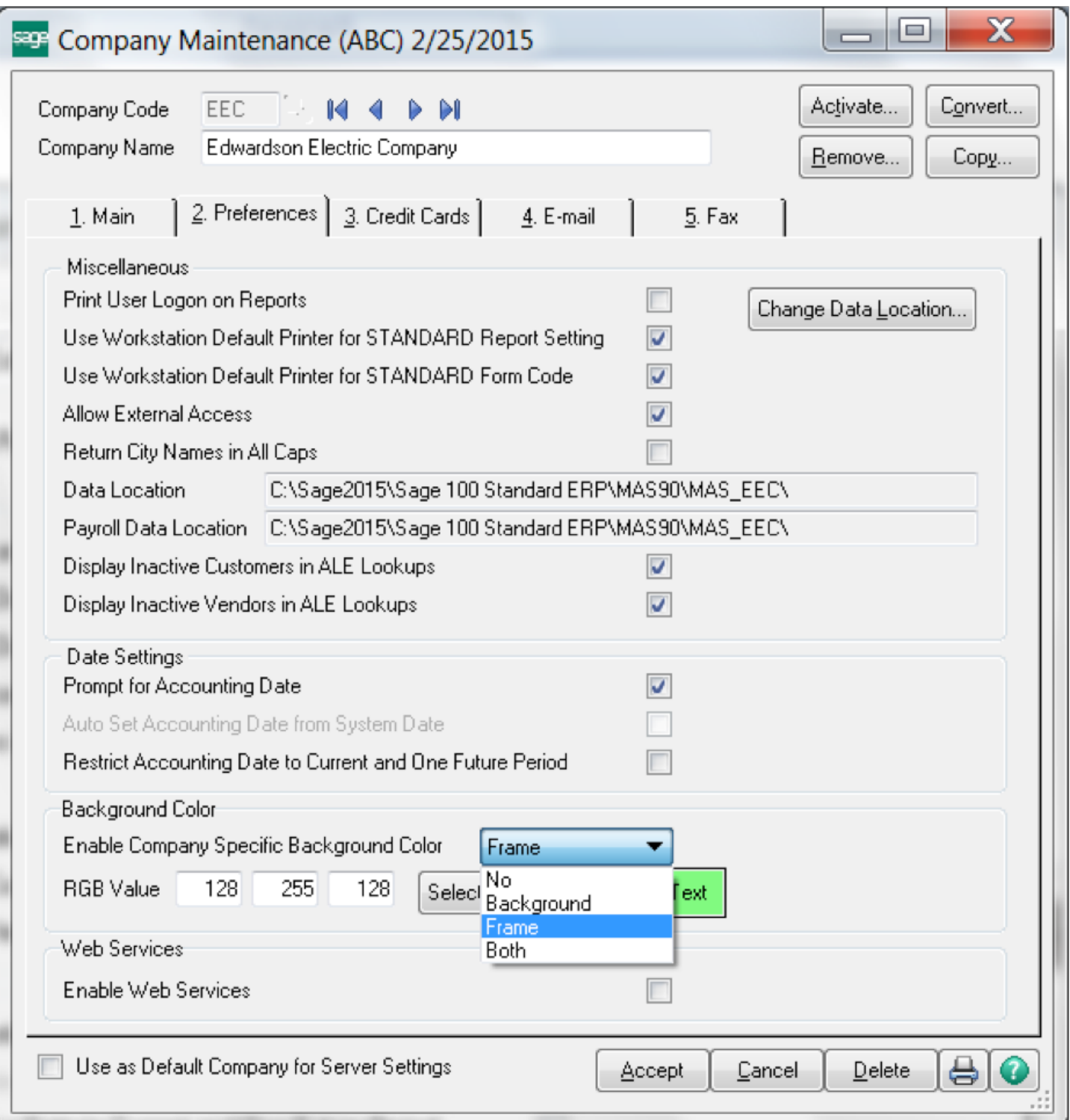

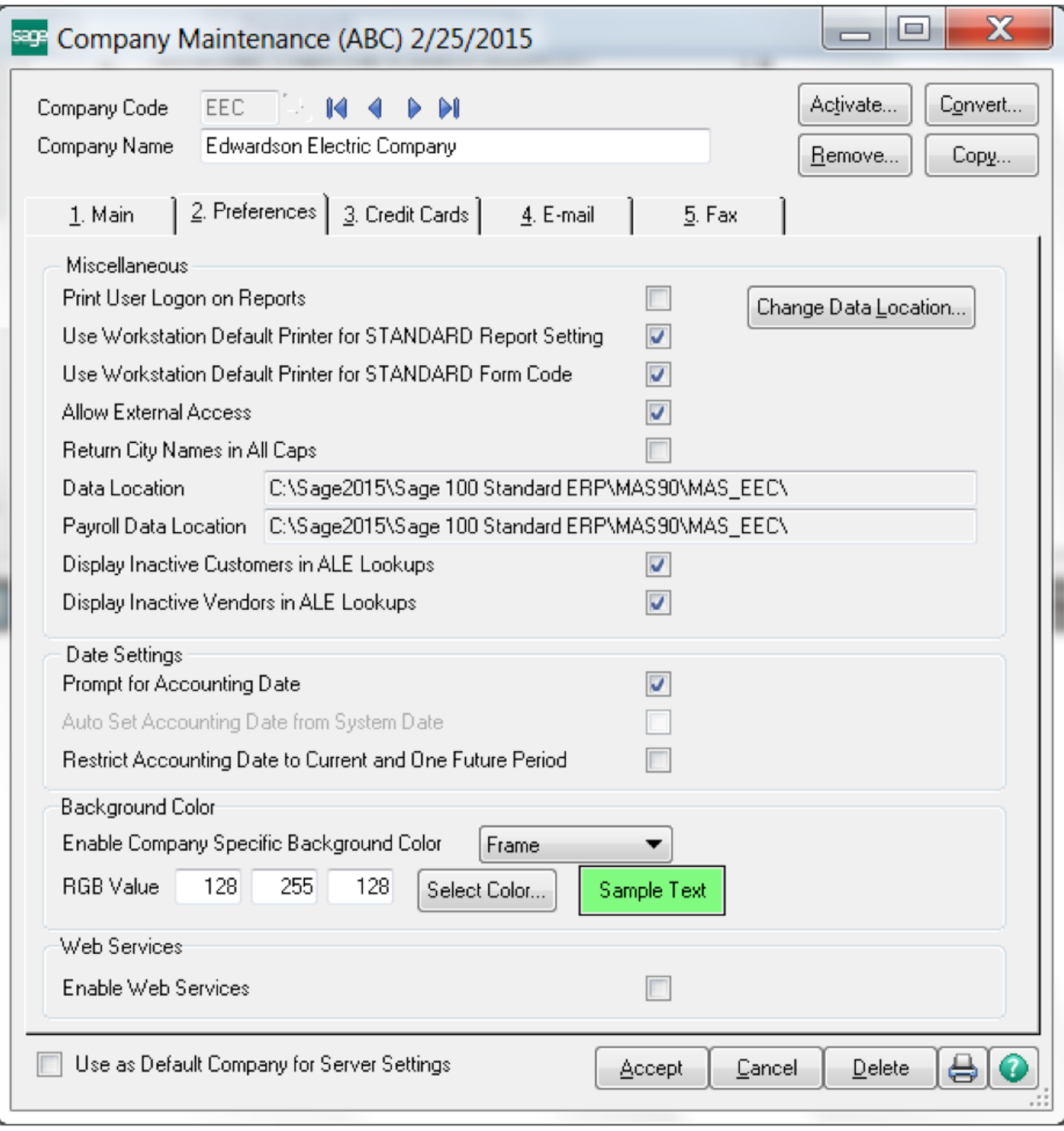

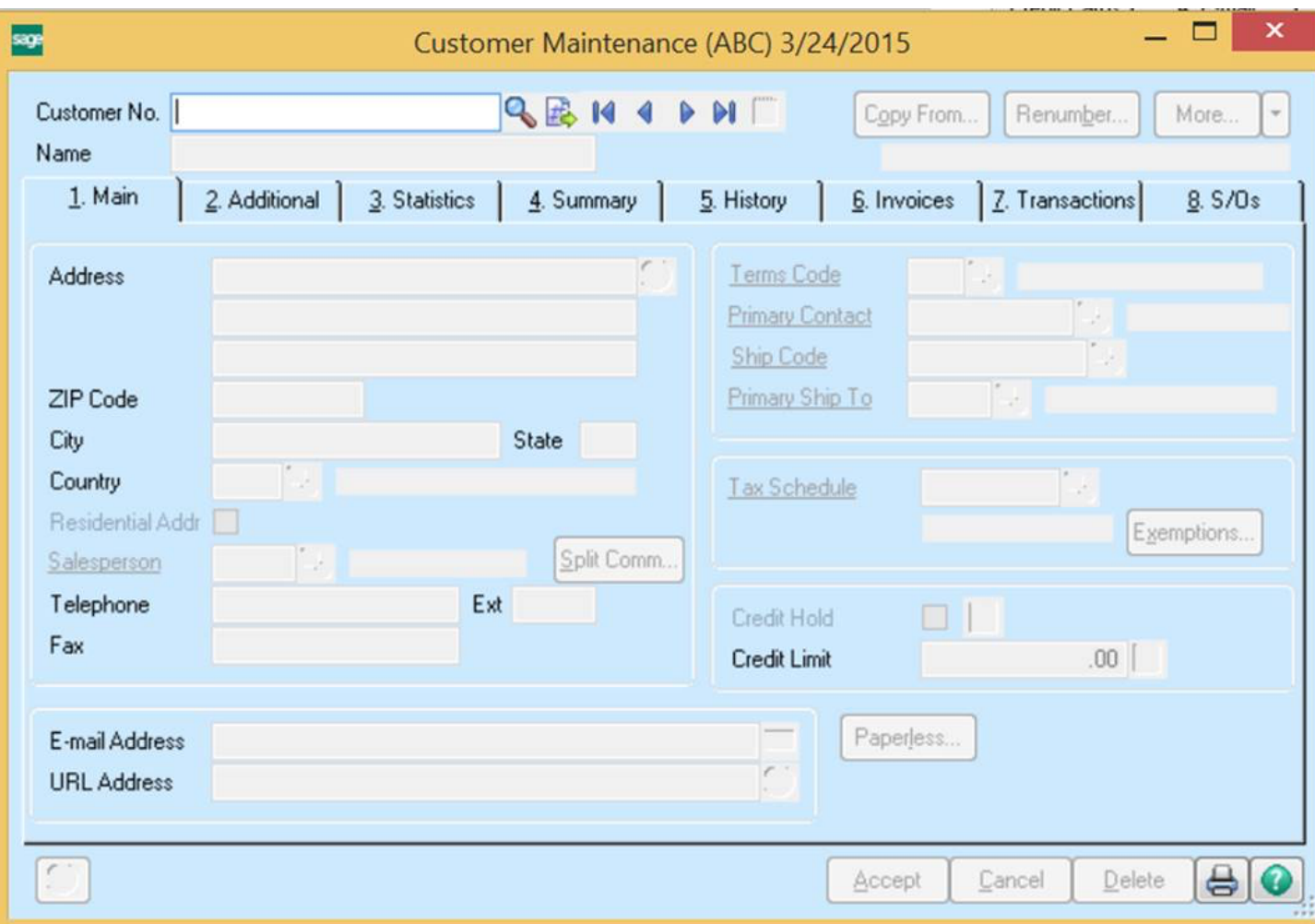

MicroAccounting representatives are happy to provide further assistance with your Sage product support. As always, please feel free to contact us with any questions related to your ERP, or to inquire about how you can grow your business with new Sage solutions.

### **Call MicroAccounting toll-free: 855-876-3773**

**Or, e-mail us: info@MicroAccounting.com**

« Previous Post